## **Инструкция по работе с WEB MultiProg – инструментом для прошивки через web-браузер настольных считывателей, сетевых и автономных контроллеров**

- 1) Подключите устройство к USB.
- 2) Откройте страницу [https://fw.ironlogic.ru/.](https://fw.ironlogic.ru/)

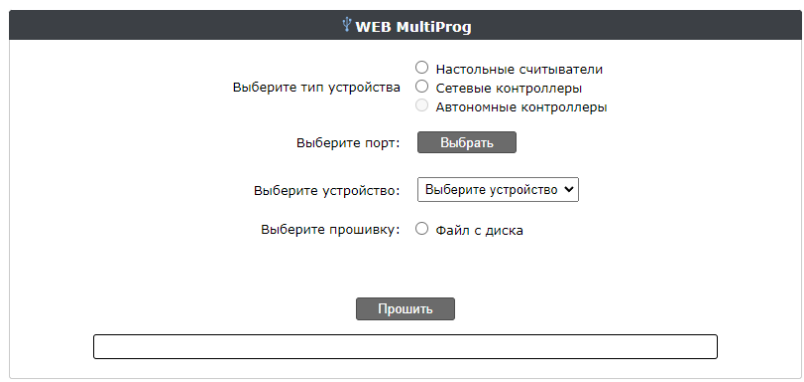

3) Выберите тип устройства (настольные считыватели, сетевые контроллеры, автономные контроллеры).

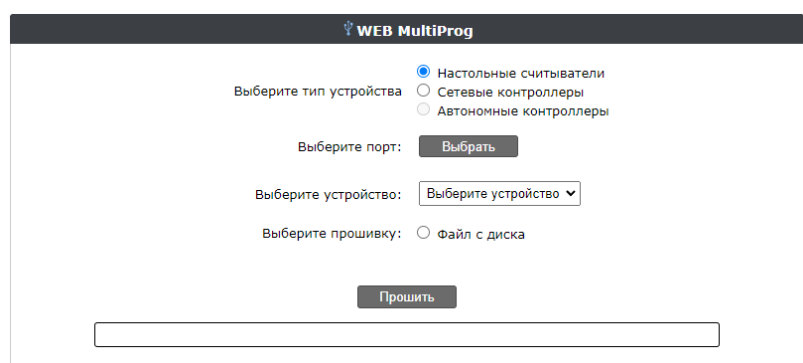

4) Нажмите на кнопку «Выбрать» для выбора порта.

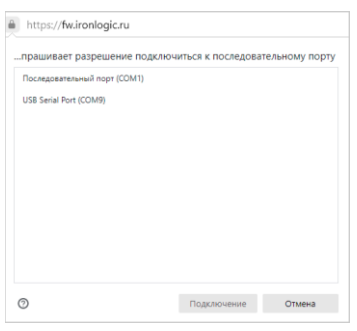

5) Выберите подключенное устройство.

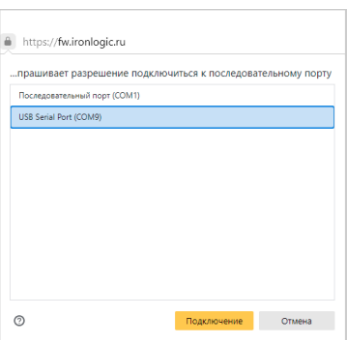

## **WebMultiProg iron D** Logic www.ironlogic.ru

- 6) Нажмите кнопку «Подключение».
- 7) Устройство автоматически определится и будет предложен список прошивок для этого устройства.

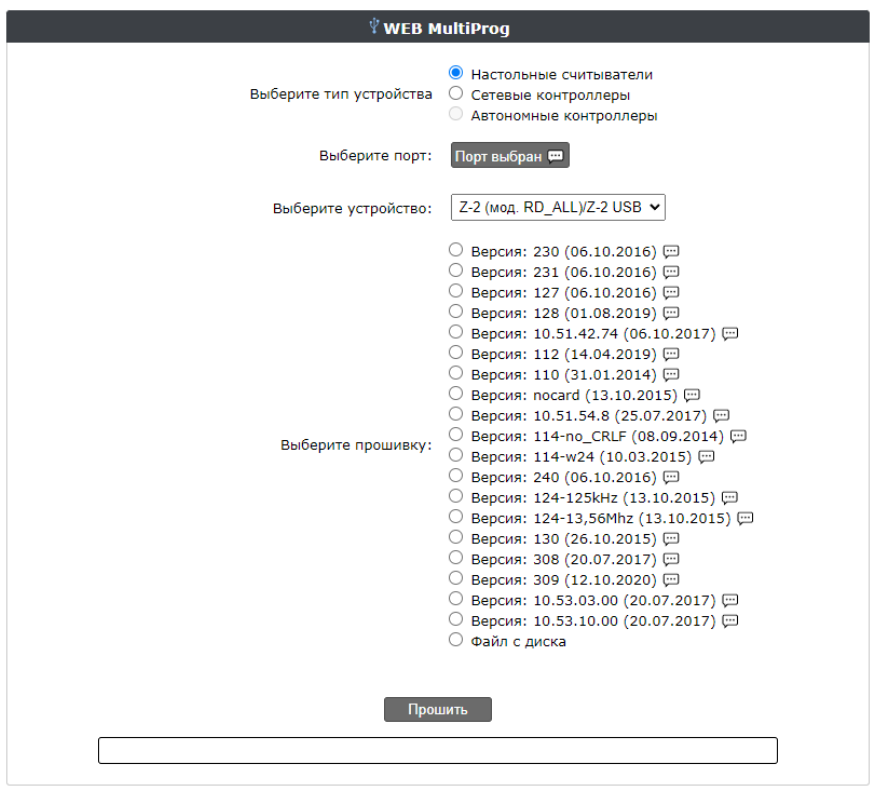

- Подсказка. При наведении указателя мыши на это поле, появится его описание. 8) Выберите версию прошивки.

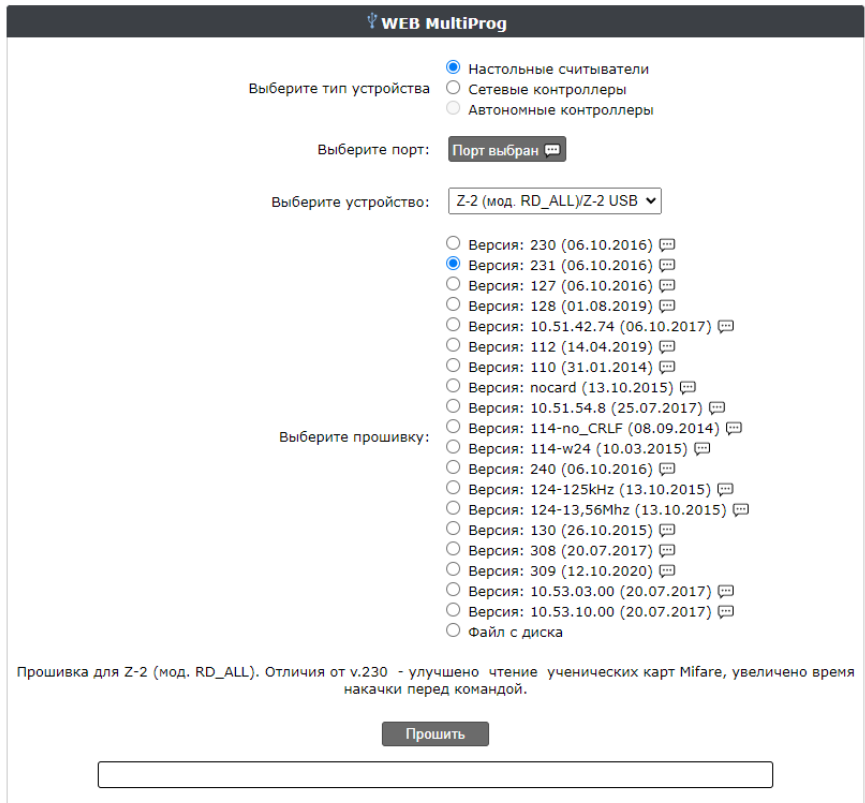

- 9) Нажмите кнопку «Прошить».
- 10)Внизу появится полоса прогресса прошивки.

## WebMultiProg iron **D** Logic www.ironlogic.ru

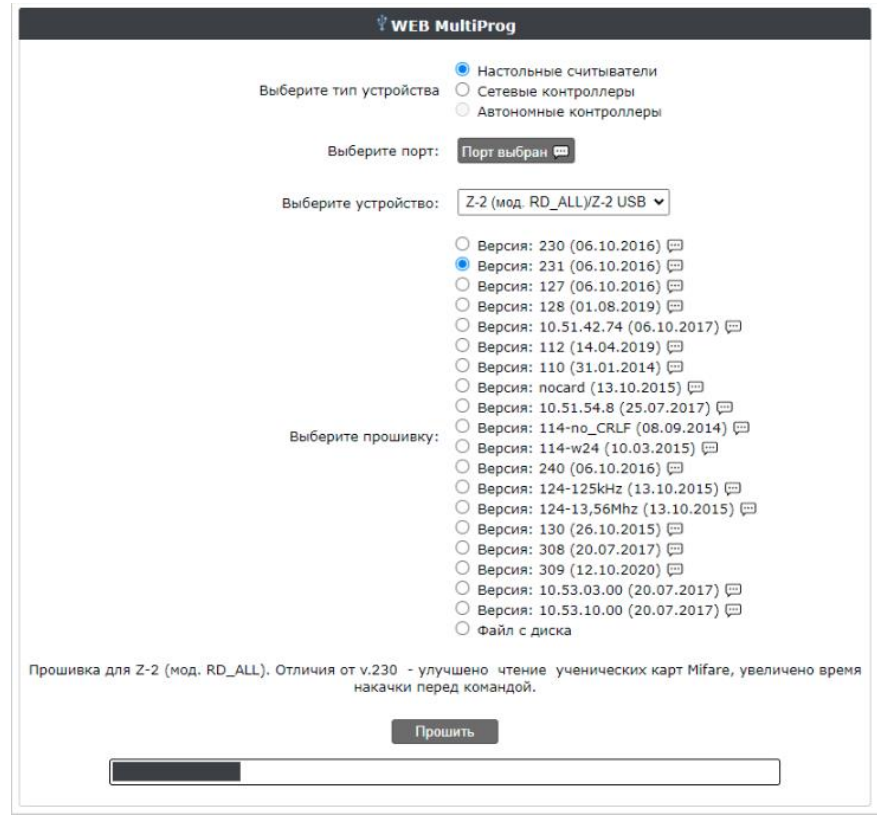

11) По окончании прошивки появится сообщение «Прошивка завершена».

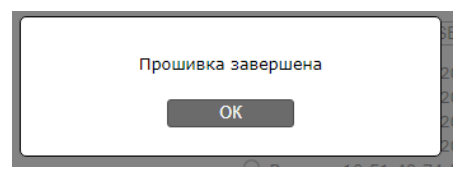

12) Нажмите на кнопку «ОК». Процесс прошивки завершён.